# POLYNOMIAL DALAM MATHLAB

*Oleh : Edy Supriyanto*

#### **ABSTRAKSI**

*Bentuk polynomial sering ditemui pada masalah Matematika. Dari persamaan yang berbentuk polynomial, kita dapat mengetahui : akarakar polynomial, perkalian polynomial, penambahan polynomial, pembagian polnomial, turunan polynomial. Dengan software Mathlab, kita dapat menyelesaikan tugastugas tersebut, karena di mathlab ada fungsifungsi yang telah tersedia. Misalnya : roots, cont, plus, decont, polyder. Selain itu grafik dari fungsi polynomial juga dapat disajikan dengan fungsi plot.*

Sebuah polynomial n dalam matematika dapat didefinisikan sebagai sebuah fungsi dari deret dengan variabelnya berpangkat maksimal n. Ini dapat ditulis sebagai berikut :

**P(n)** =  $a_n x^n + a_{n-1} x^{n-1} + a_{n-2} x^{n-2} + a_{n-3} x^{n-3}$  $+ ... + a_1x_1 + a_0x_0$ 

dengan x sebagai variable fungsi polynomial, a sebagai koefisien pada variable x yang bersangkutan.

Contoh :  $P(4) = x^4 - 12x^3 + 0x^2 + 25x + 116.$ 

Ini berarti koefisien var x4 adalah 1, koefisien variable x3 adalah –12, koefisien variable x2 adalah 0, koefisien variable x adalah 25 dan koefisien variable x0 adalah 116.

Dalam Mathlab, penulisan polynomial n tersebut disajikan sebagai vector baris dari koefisien secara deretan ascending tanpa menulis variabelnya. Bentuk umum dalam Mathlab adalah :

 $\gg$  **p**=[ $a_n$   $a_{n-1}$   $a_{n-2}$   $a_{n-3}$   $\dots$   $a_1$   $a_0$ ]

dengan p adalah fungsi polynomial, a sebagai koefisien pada variable yang bersangkutan. Pada layar komputer akan muncul :

 $\gg$  **p**=[ $a_n$   $a_{n-1}$   $a_{n-2}$   $a_{n-3}$   $\dots$   $a_1$   $a_0$ ]  $p =$ 

 $a_n$  **a**<sub>n-1</sub> **a**<sub>n-2</sub> **a**<sub>n-3</sub> ... **a**<sub>1</sub> **a**<sub>0</sub>

Maka  $P(4) = x^4 - 12x^3 + 0x^2 + 25x + 116$ ditulis dalam Mathlab sebagai :

>> p=[1 12 0 25 116] p = 1 12 0 25 116

#### **AKAR PERSAMAAN**

Fungsi **roots** dalam Mathlab dapat dipakai sebagai cara pencarian akar persamaan dari polynomial yang bersangkutan. Bentuk umum dalam Mathlab adalah **r=roots(p)** dengan p adalah polynomial yang dicari akarnya

dan r adalah akar polinomialnya. Dari contoh tersebut,  $\gg$  p=[1 -12 0 25 116]

 $p =$ 

1 12 0 25 116

maka akarnya adalah:

 $\gg$  r=roots(p)

 $r =$ 

11.7473

2.7028

 $-1.2251 + 1.4672i$ 

 $-1.2251 - 1.4672i$ 

Ini berarti akar-akarnya adalah  $X1 =$ 11.7473;  $X2 = 2.7028$ ;  $X3 = -1.2251 +$ 1.4762i ;  $X4 = -1.2251 - 1.4672i$ .

Sebaliknya, juga dapat dilakukan pembentukan fungsi polinomal awal, jika diketahui akar-akar dari fungsi polynomial<br>tersebut. Ini dapat dilakukan dengan tersebut. Ini dapat fungsi **poly**. Bentuk umum adalah **ll=poly(r)**, dengan r akar persamaan dari polynomial, ll adalah polynomial yang dicari.

Contoh :

Diketahui akar-akar persamaan sebagai berikut :

 $X1 = 11.7473$ ;  $X2 = 2.7028$ ;  $X3 = 1.2251 + 1.4762i$ ;  $X4 = -1.2251$  – 1.4672i

Dalam Mathlab ini ditulis sebagai :

 $r =$ 

11.7473

2.7028  $-1.2251 + 1.4672i$  $-1.2251 - 1.4672i$ Maka polynomialnya adalah :

 $\gg$  ll=poly(r)

 $11 =$ 

1.0000 -12.0000 -0.0000 25.0000 116.0000

Yang berarti :  $x4 - 12x3 - 0x2 + 25x +$ 116.

# **PERKALIAN DUA BUAH POLINOMIAL**

Perkalian dua buah polynomial dalam Mathlab didukung oleh function **conv** (convolution). Bentuk umumnya adalah **c=conv(a,b)**. Ini berarti polynomial a dikalikan dengan polynomial b.

Sebagai contoh, polonomial  $a = x3 + 2x2$  $+ 3x + 4$  dikalikan dengan polynomial

 $b= x3 + 4 x2 + 9x + 16$ . Dalam Mathlab diketik sebagai :

$$
> a = [1 2 3 4]; b = [1 4 9 16];
$$

$$
\gg c = conv(a, b)
$$

 $c =$ 

1 6 20 50 75 84 64

Jadi,  $c = x6 + 6x5 + 20x4 + 50x3 + 75x2 +$  $84x + 64$ 

# 64 **Polynomial Dalam Mathlab**

## **PENAMBAHAN DUA BUAH POLINOMIAL**

Untuk penambahan dua buah polinomial, dapat langsung dengan tanda **+ (plus).** Bentuk umum dalam Mathlab adalah **d=a+b** dengan a dan b adalah polynomial yang dijumlahkan dan d merupakan polynomial hasil. Tentunya kita harus ingat bahwa syarat penambahan dua buah polynomial adalah ukuran dari kedua polynomial tersebut harus sama**.**

Sebagai contoh, , polynomial a =  $x3 + 2x2 + 3x + 4$  ditambahkan dengan polynomial

 $b=x_3 + 4x_2 + 9x + 16$ .

$$
\gg
$$
 a=[1 2 3 4]; b=[1 4 9 16];

 $\gg$  d=a+b

 $d =$ 

2 6 12 20

Maka hasilnya adalah polynomial  $2x3 +$  $6x^2+12x+20$ 

# **PEMBAGIAN DUA BUAH POLINOMIAL**

Kalau perkalian dua buah polynomial dengan fungsi conv, maka dalam pembagian dengan fungsi **deconv**. Bentuk umum dalam Mathlab adalah **[q,r]=deconv(c,b)** dengan c sebagai polynomial pembilang, b sebagai polynomial penyebut, q sebagai polynomial hasil, r sebagai sisa hasil bagi. Sebagai contoh masih dari polynomial yang lalu.

 $> a=[1 2 3 4]; b=[1 4 9 16]; c=[1 6 20 50]$ 75 84 64]

Jika polynomial c dibagi b, maka :

>> [q,r]=deconv(c,b) q = 1 2 3 4 r = 0 0 0 0 0 0 0

Ini berarti hasil pembagian polynomial  $c=[1 \ 6 \ 20 \ 50 \ 75 \ 84 \ 64]$  oleh polynomial  $b=[1 4 9 16]$ ; adalah polynomial q = [1 2] 3 4] atau q =  $x3 + 2x2 + 3x + 4$  dengan sisa hasil bagi  $r = 0$ .

Juga, misalnya polynomial c dibagi oleh a, maka :

>> [k,l]=deconv(c,a) k = 1 4 9 16 l = 0 0 0 0 0 0 0

Ini berarti hasil pembagian c=[1 6 20 50 75 84 64] oleh polynomial a=[1 2 3 4]; adalah polynomial q= $[1 4 9 16]$ ; atau q=  $x3 + 4x2 + 9x + 16$  dengan sisa hasil bagi r  $= 0.$ 

#### **TURUNAN POLINOMIAL**

Turunan polynomial dapat langsung diturunkan dengan fungsi **polyder**. Bentuk umum adalah **h=polyder(g)** dengan g adalah polynomial awal, h hasil turunan polinomial Misalkan polynomial  $g = x6 +$  $6x5 + 20x4 + 48x3 + 69x2 + 72x + 44$ , ini dapat ditulis dalam Mathlab sebagai

g=[1 6 20 48 69 72 44]

 $g =$ 

1 6 20 48 69 72 44

Maka turunan g adalah :

 $\gg$  h=polyder(g)  $h =$ 

6 30 80 144 138 72

yang ditulis h =  $6x5 + 30x4 + 80x3 +$  $144x2 + 138x + 72$ .

# **GRAFIK POLYNOMIAL**

>> x=linspace(1,3); >> p=[1 4 7 10]; >> v=polyval(p,x); >> plot(x,v),title('x^3 + 4x^2 7x 10'),xlabel('x')

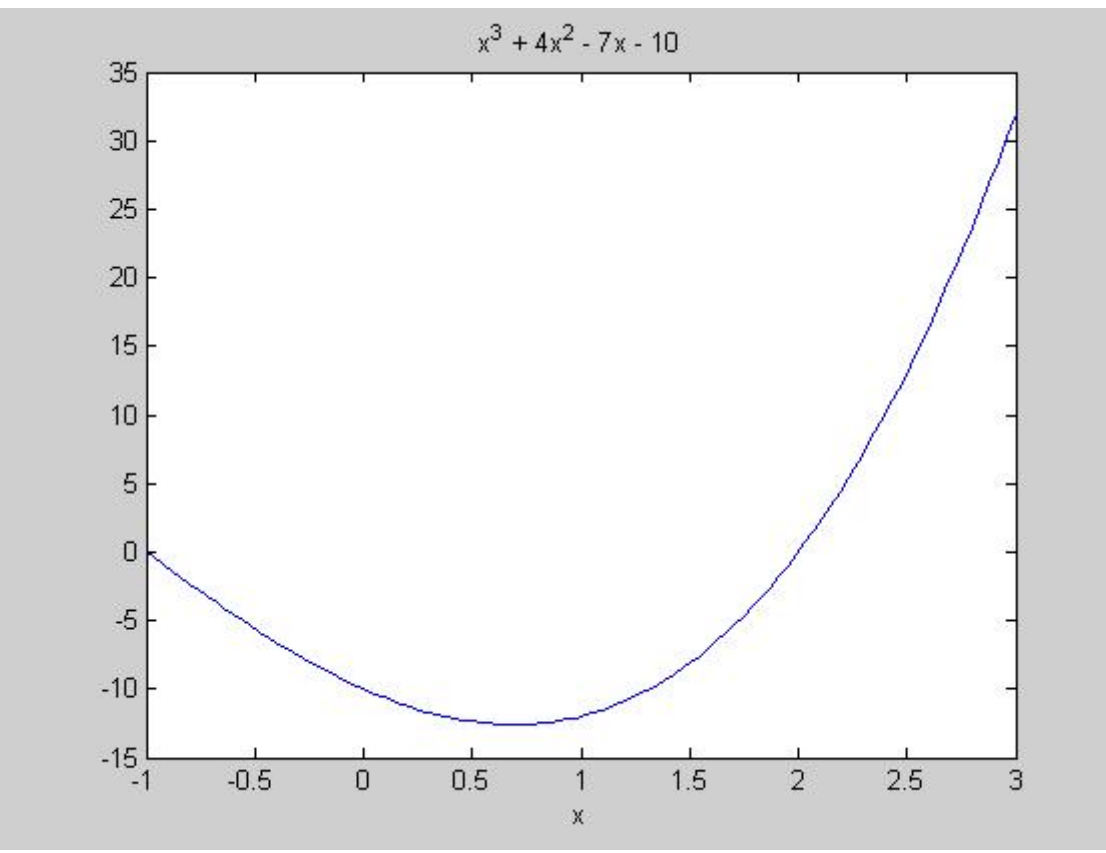

*Gambar : Grafik Polynomial*

#### **PEMBAGIAN ANTARPOLINOMIAL**

Dalam pembagian dua buah polynomial dapat diatur sebagai berikut : pembilang disebut sebagai **num** (numerator) dan penyebut disebut sebagai **den** (denominator). Pembagian rational polynomial dapat dilakukan oleh fungsi **residue**. Bentuk umum dalam Mathlab adalah [res,poles,k]=residue(num,den) dengan res sebagai hasil polynomial pembilang, poles sebagai hasil polynomial penyebut, k sebagai sisa hasil bagi, num sebagai polynomial pembilang awal, den sebagai polynomial penyebut awal.

Sebagai contoh:

Pembilangnya adalah  $10(s + 2)$  dan penyebutnya adalah  $(s + 1)(s + 3)(s + 4)$ . Secara manual ini dapat dihitung sebagai berikut :

 $10(s + 2)$  dibagi  $(s + 1)(s + 3)(s + 4)$ hasilnya adalah :

$$
-6.6667/(s+4) + 5/(s+3) + 1.6667/(s+1) + 0
$$

Dalam Mathlab, ini diproses sebagai berikut :

>> num=10\*[1 2]; >> den=poly([1;3;4]);

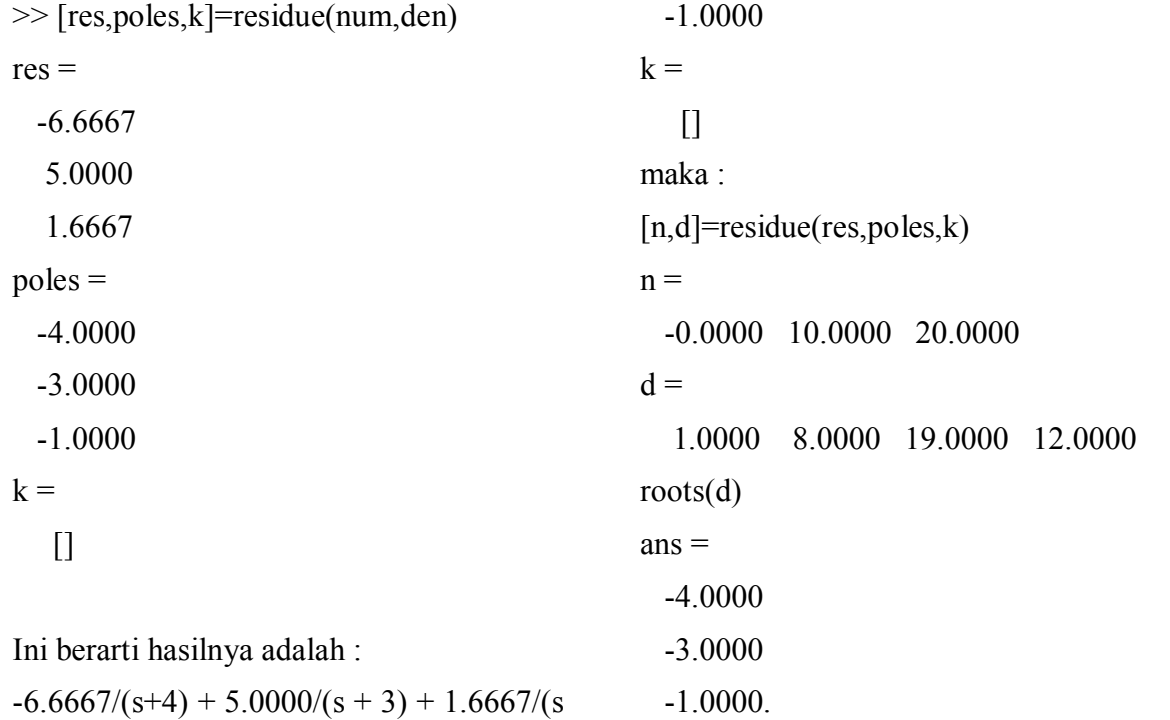

Juga sebaliknya, dengan fungsi residue juga dapat untuk mencari fungsi semula, jika diketahui akar-akar persamaan polinomialnya. Ini berarti jika diketahui [res,poles,k] maka dapat dicari num dan den dari polynomial awalnya. Bentuk umum dalam Mathlab adalah **[n,d]=residue(res,poles,k)** Dari contoh sebelumnya, diketahui :

Jadi, fungsi pembilangnya adalah :

 $n =$ 

0.0000 10.0000 20.0000 dari num=10\*[1 2] dan fungsi penyebutnya adalah :  $(s + 1)(s + 3)(s + 4)$ 

dari  $d =$ 

1.0000 8.0000 19.0000 12.0000 roots(d)  $ans =$ 4.0000 3.0000 1.0000.

Ini sama artinya dengan

 $\gg$  num=10\*[1 2];

68 **Polynomial Dalam Mathlab**

 $res =$ 

 $poles =$ 

4.0000

3.0000

6.6667 5.0000 1.6667

 $+ 1$ ) + 0

dapat dicari turunan dari pembagian fungsi

 $\gg$  den=poly([-1;-3;-4]); sama seperti pada persamaan semula. **TURUNAN DUA BUAH FUNGSI** Fungsi yang ada dalam Mathlab untuk tugas ini adalah polyder dengan bentuk umumnya adalah<br>
[b,a]=polyder(num,den). Misalkan [b,a]=polyder(num,den). polynomial pembilang adalah  $10(s + 2)$ dan polynomial penyebutnya adalah (s +  $1)(s+3)(s + 4)$ . Maka dalam Mathlab, ini tersebut dengan cara num=10\*[1  $2$ ];den=poly([-1;-3;-4]);  $\gg$  [b,a]=polyder(num,den)  $h =$  $-20 -140 -320 -260$  $a =$ 1 16 102 328 553 456 144 Jadi hasil turunannya adalah :  $(-20s3 - 140s2 - 320s - 260)/(x6 + 16x5 +$  $102x4 + 328x3 + 553x2 + 456x + 144$ .

# **DAFTAR PUSTAKA**

Duane Hanselman & Bruce Littlefield. 1996. *Mastering Mathlab*. Prentice Hall Int. Inc.